ФЕДЕРАЛЬНОЕ АГЕНТСТВО ПО ТЕХНИЧЕСКОМУ РЕГУЛИРОВАНИЮ И МЕТРОЛОГИИ

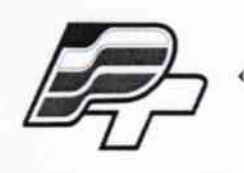

ФЕДЕРАЛЬНОЕ БЮДЖЕТНОЕ УЧРЕЖДЕНИЕ «ГОСУДАРСТВЕННЫЙ РЕГИОНАЛЬНЫЙ ЦЕНТР СТАНДАРТИЗАЦИИ, МЕТРОЛОГИИ И ИСПЫТАНИЙ В Г. МОСКВЕ» (ФБУ «РОСТЕСТ - МОСКВА»)

**УТВЕРЖДАЮ** Заместитель генерального директора **ФБУ «Ростест-Москва»** Е.В. Морин COVER 04 2016г.

# Государственная система обеспечения единства измерений

Приборы для измерений параметров жидких металлов **E** Wireless

Методика поверки

РТ-МП-3127-442-2016 1. p. 65070-16

> г. Москва 2016

#### 1 Введение

Настоящая методика распространяется на приборы для измерений параметров жидких металлов E Wireless (в дальнейшем - приборы), изготавливаемых Heraeus Electro-Nite GmbH & Со. КG, Германия, и устанавливает методику и последовательность проведения первичной и периодических поверок.

Интервал между поверками - 1 год.

В зависимости от модификации подлежат поверке:

В приборах Digitemp-E Wireless, DDL-Lab E Wireless, Quik-Lab E Wireless - один измерительный канал температуры.

B npubopax Celox-Lab E Wireless, Celox Cu-Lab E Wireless, Celox Foundry Lab E Wireless подлежат поверке - два изолированных измерительных канала температуры и ЭДС.

В приборах Carbon-Lab E Wireless и Conti-Lab E Wireless - два изолированных измерительных канала температуры

Метрологические характеристики приборов приведены в таблице 1.

## $To6mno1$

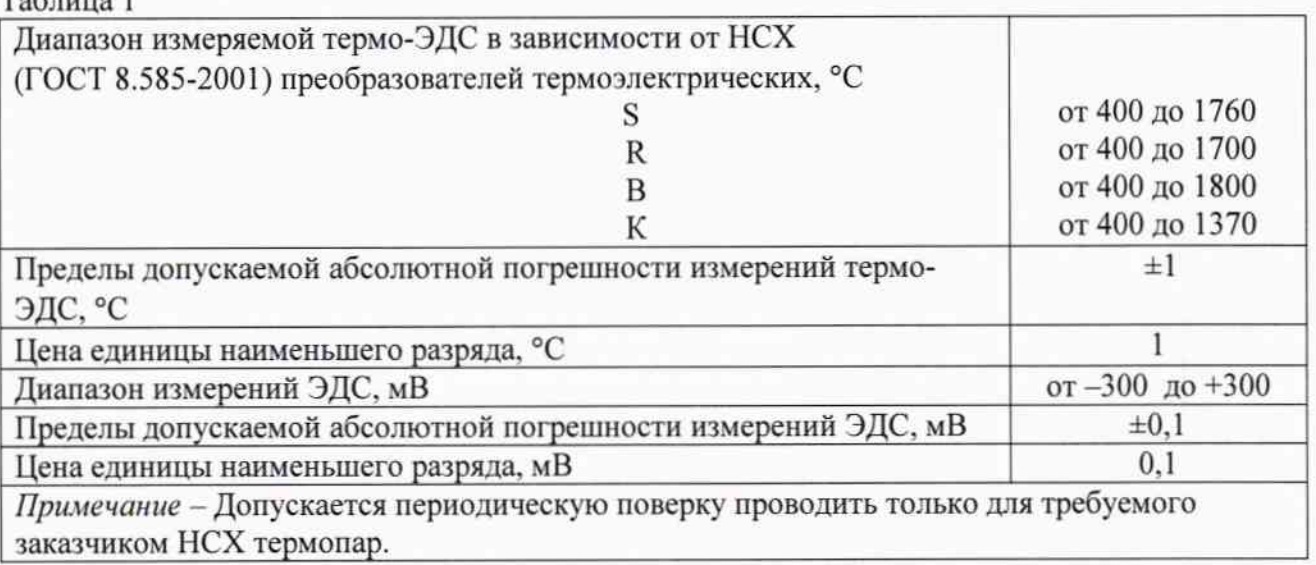

#### 2 Операции поверки

При проведении первичной и периодической поверки должны выполняться операции, указанные в таблице 2.

Таблица 2

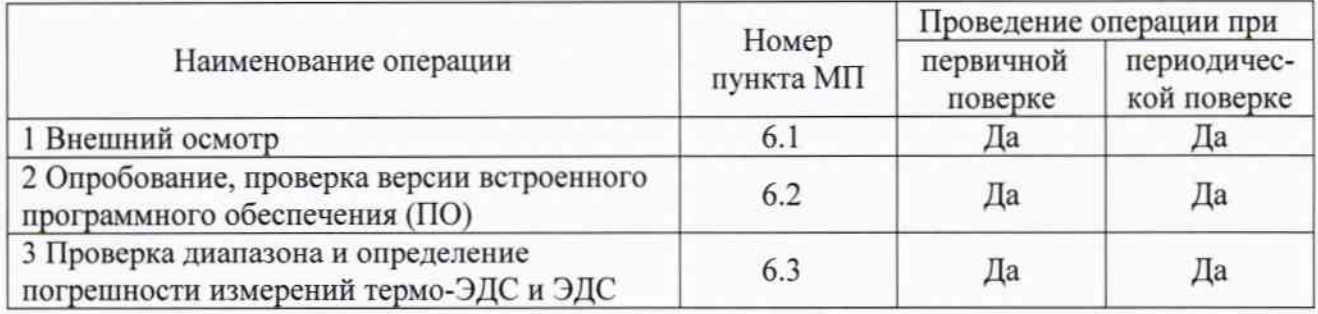

## 3 Средства поверки

При проведении поверки применяют средства измерений, указанные в таблице 3. Таблица 3

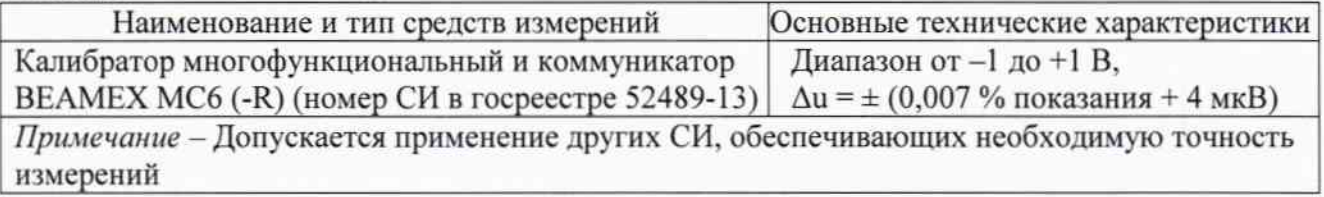

 $\overline{c}$ 

## 4 Требования безопасности

При проведении поверки необходимо соблюдать:

- требования безопасности, которые предусматривают «Правила технической эксплуатации электроустановок потребителей» и «Межотраслевые правила по охране труда (правила безопасности) при эксплуатации электроустановок» ПОТ РМ-016-2001;

- указания по технике безопасности, приведенные в эксплуатационной документации на эталонные средства измерений;

- указания по технике безопасности, приведенные в руководствах по эксплуатации приборов.

#### 5 Условия поверки и подготовка к ней

При проведении поверки должны соблюдаться следующие условия:

- температура окружающего воздуха, °С
- от 30 до 80; - относительная влажность окружающего воздуха, %

от 18 до 25:

от 86 до 106,7;  $220 \pm 4.4$ .

- атмосферное давление, кПа
- напряжение питания, В

#### 6 Проведение поверки

#### 6.1 Внешний осмотр

При внешнем осмотре проверяется:

- соответствие маркировки прибора эксплуатационной документации на него;
- отсутствие посторонних шумов при наклонах корпуса;

- отсутствие внешних повреждений поверяемого прибора, которые могут повлиять на его метрологические характеристики.

Прибор, не отвечающий перечисленным выше требованиям, дальнейшей поверке не подлежит.

#### 6.2 Опробование

6.2.1 Проверка версии программного обеспечения (ПО)

После включения прибора на экране панели управления, находящейся внутри прибора, отображается наименование прибора и версия ПО (например, как на рисунке 1 для Digitemp-E Wireless).

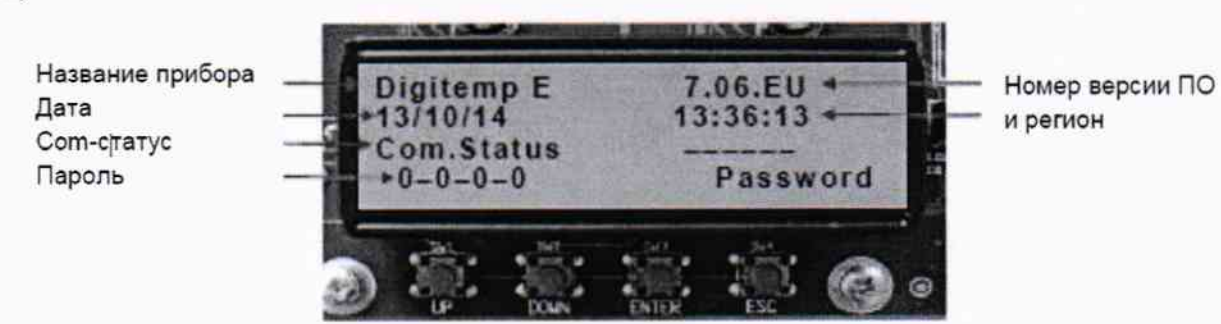

Рисунок 1

Сравнить результаты с данными таблицы 4.

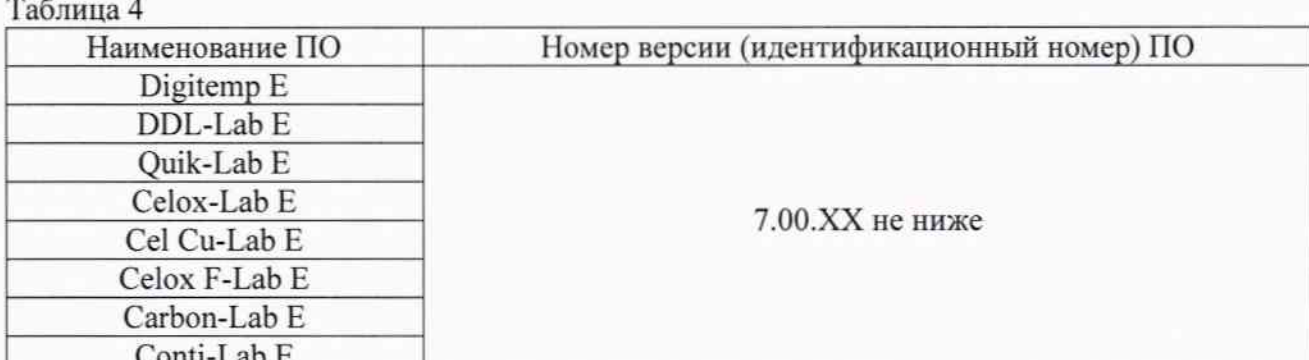

Если наименование и номер версии ПО не соответствуют требованиям таблицы 4, дальнейшую поверку не проводят.

6.2.2 Проверка работоспособности

Проверяется работа цифрового табло, органов управления и сигнализации прибора согласно Руководству по эксплуатации (РЭ).

Если хотя бы на одном из режимов работы прибора не выполняются функции, указанные в РЭ, поверку не проводят.

Подготовить прибор к работе в соответствии с его Руководством по эксплуатации.

При проведении поверки приборы можно подразделить на три группы:

1 группа - одноканальные:

Digitemp-E Wireless, DDL-Lab E Wireless, Quik-Lab E Wireless

2 группа - двухканальные с кратковременным режимом измерений:

Celox-Lab E Wireless, Celox Cu-Lab E Wireless, Celox Foundry-Lab E Wireless

3 группа - двухканальные с кратковременным и непрерывным режимами измерений:

Carbon-Lab E Wirelesы и Conti-Lab E Wireless

Подключить к входу (ам) прибора источник (и) сигналов.

Если при поверке применяется источник, имеющий возможность измерений и компенсации температуры холодного спая, то для присоединения использовать удлиняющие провода.

Если при поверке применяется источник, не имеющий возможности измерений температуры холодного спая и медные провода, тогда значение напряжения, соответствующее контрольной температуре, задается с учётом поправки на температуру холодного спая, которую следует вычесть из контрольного значения напряжения. Температура холодного спая выводится на табло после включения поверяемого прибора.

С помощью одного источника сигналов подать на 1-й вход прибора напряжение (мВ) постоянного тока, соответствующее произвольно-выбранной температуре с учётом НСХ преобразования (ГОСТ Р 8.585) установленного типа преобразователя термоэлектрического.

Одновременно с другого источника подать на 2-й вход (кроме приборов с одним входом) прибора напряжение, либо аналогичное поданному на 1-й вход (если этот вход температурный), либо напряжение 100 мВ (если это вход ЭДС).

#### 6.2.2.1 Проверка измерительного входа Ch0 (для всех групп приборов)

С помощью одного источника сигналов подать на 1-й вход (Ch0) прибора напряжение (мВ) постоянного тока, соответствующее произвольно-выбранной температуре с учётом НСХ преобразования (ГОСТ Р 8.585) установленного типа преобразователя термоэлектрического.

а) Разорвать цепь от источника сигналов к входу Ch0 прибора и восстановить заново.

б) Накоротко замкнуть клеммы (+) и (-) измерительного входа канала Ch0 - при этом должен загореться зелёный индикатор.

в) Разомкнуть клеммы (+) и (-) измерительного входа канала Ch0 - при этом должен индикатор, который свидетельствует о том, что прибор начал загореться жёлтый обрабатывать поступающие на его измерительный вход сигналы.

г) Считать значение температуры на индикаторе.

## 6.2.2.2 Проверка измерительного канала Ch1(для приборов группы 2 и 3)

С помощью одного источника сигналов подать на 1-й вход (Ch0) прибора напряжение (мВ) постоянного тока, соответствующее произвольно-выбранной температуре с учётом НСХ преобразования (ГОСТ Р 8.585) установленного типа преобразователя термоэлектрического.

Одновременно с другого источника подать на 2-й вход (Ch1) прибора напряжение, либо аналогичное поданному на 1-й вход (если этот вход - температурный), либо напряжение 100 мВ (если это вход ЭДС).

а) Разорвать цепи от источников сигналов к входам Ch0 и Ch1 прибора и восстановить заново.

б) Накоротко замкнуть клеммы (+) и (-) измерительного входа канала Ch0 - при этом должен загореться зелёный индикатор.

в) Разомкнуть клеммы (+) и (-) измерительного входа канала Ch0 - при этом должен индикатор, который свидетельствует о том, что прибор начал загореться жёлтый обрабатывать поступающие на его измерительный вход сигналы.

г) Считать показания на индикаторе.

По показаниям на электронном табло прибора убедиться в отображении результатов измерений.

## 6.3 Проверка диапазона и определение погрешности измерений термо-ЭДС и ЭДС

Значение абсолютной погрешности следует определять не менее чем в четырех контрольных точках, равномерно распределённых по диапазону измерения, включая начало и конец диапазона, для всех типов НСХ термоэлектрических преобразователей, перечисленных в таблице 1 и значений ЭДС.

6.3.1 После включения прибора перед поверкой дать ему прогреться. За контролем прогрева можно следить по стабилизации температуры холодного спая, которая выводится на табло прибора после его включения.

Перед выполнением измерений выполнить требования п. 6.2.2.1, 6.2.2.2.

6.3.2 На 1-й вход измерений температуры подать напряжение (мВ) постоянного тока, соответствующее температуре Т<sub>0</sub> в контрольной точке с учётом НСХ преобразования установленного типа преобразователя термоэлектрического по ГОСТ Р 8.585. По показаниям результат измерений Тим. Значение абсолютной погрешности на табло зафиксировать измерений  $\Delta t$  вычислить по формуле:

$$
\Delta_{t} = T_{H3M} - T_{0}, \, \, \text{°C} \tag{1}
$$

Значение абсолютной погрешности  $\Delta$  указанным образом определить в каждой из пяти контрольных точек.

Указанная преобразователей выше операция проводится для **BCCX** HCX термоэлектрических, перечисленных в таблице 1.

Результат поверки считается положительным, если для всех НСХ преобразователей термоэлектрических, перечисленных в таблице 1, диапазон измерений и значение абсолютной погрешности  $\Delta$ <sub>t</sub> в каждой контрольной точке не превышает значений, указанных в таблице 1.

6.3.3 Для приборов группы 2 выбрать пункт меню 2 и в нём выбрать установку Start Condition EMF (Пороговое значение ЭДС). Установить значение параметра Start Condition ЕМГ на минус 300 мВ.

Выставить на источнике, подключенном к каналу Ch0, значение напряжения, соответствующее температуре, превышающей диапазон измерений.

каналу Ch1, контрольное значение Выставить на источнике, подключенном или значение напряжения, соответствующее напряжения ЭДС (для приборов группы 2) контрольной температуре (для приборов Carbon-Lab E и Conti-lab E). При этом контрольное значение температуры должно быть выше порогового значения температуры, задаваемой параметром в разделе 2 Меню Start Cond. Tmp (Пороговое значение температуры) для канала  $Ch1.$ 

Перед выполнением измерений воспользоваться рекомендациями п. 6.2.2 (проверка работоспособности).

На 2-й вход измерений ЭДС подать напряжение (мВ) постоянного тока либо в соответствии с п.6.3.2, либо напряжение сначала одной, затем противоположной полярности (Е<sub>0</sub>). По показаниям на табло зафиксировать результат измерений (Еизм). Значение абсолютной погрешности измерений  $\Delta_E$  вычислить по формуле:

$$
\Delta_{\rm E} = E_{\rm H3M.} - E_0, \quad \rm{^{\circ}C} \tag{2}
$$

5

Результат поверки считается положительным, если диапазон измерений и значение абсолютной погрешности  $\Delta_E$  в каждой контрольной точке не превышает значений, указанных в таблице 1.

Если 2-й вход температурный, то измерения и вычисления по 2-му каналу проводятся аналогично действиям по п.6.3.2.

## 7 Оформление результатов поверки

Приборы, прошедшие поверку с положительным результатом, признаются годными и допускаются к применению. Оформляется свидетельство о поверке в соответствии с Приказом 1815 с указанием типа (ов) НСХ.

Знак поверки наносится на свидетельство о поверке.

При отрицательных результатах поверки, в соответствии Приказом 1815, оформляется извещение о непригодности.

Начальник лаборатории 442

Гл. спец. по метрологии лаб. 442

Р.А. Горбунов

Д.А.Подобрянский